#### INQUIRY **SYSTEM** UPDATES

# REQUIRED USE OF THE INQUIRY SYSTEM

As an organization that emphasizes customer services, YFU must maintain inquiries, with their full history, in a single database. This approach allows us to document and manage these relationships appropriately based on previous interactions. Thus the Inquiry System is the exclusive tool that must be utilized to document the inflow and communications, attempted and actual, with all inquiries.

News! All staff will now use the Inquiry System for all inquiry management.

Tip! Sort your inquiries by their hotness score.

# NEW FEATURE: HOTNESS SCORE

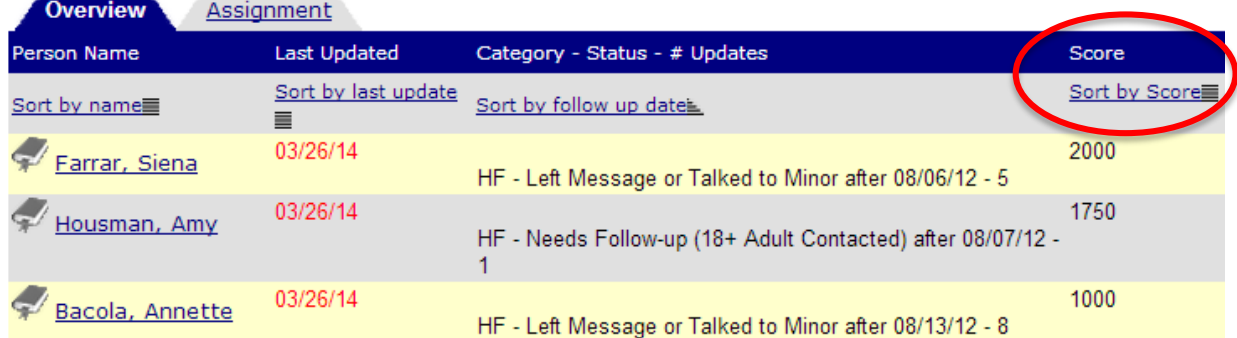

When dealing with a large number of inquiries, it is critical that you are strategic in determining where to invest your efforts. The Inquiry System runs a scoring structure nightly to recalculate the hotness of each inquiry. The hotter the inquiry, the sooner it should be called.

Five weights are added together to determine each inquiry's total hotness score. In the Inquiry System, you can see the total hotness

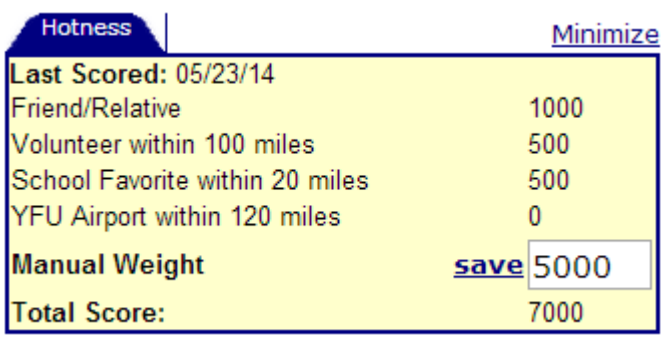

score or any of the

individual weights. The 5 weights include 1 Source Coding - how did this person come to YFU?; 3 Advanced Attributes based on zip code - distance from school, distance from Area Rep, and distance from airport; and 1 Manual Weight - your own input to influence the overall score.

SOURCE CODING: When entering an inquiry, you must select a source. The source indicates how the person came to YFU. Based on the selected source, the inquiry will be assigned the associated hotness weight.

News! The system (not you) enters weights for Source Coding and Advance Attributes.

(In a one-time load of the former host families, they were weighted 2001)

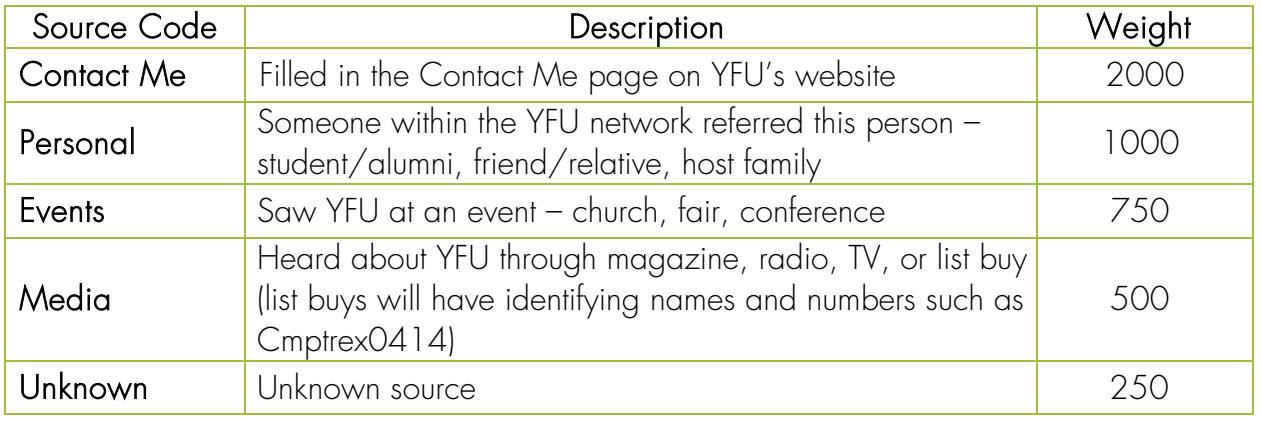

ADVANCED ATTRIBUTES: Based on the attributes below, the inquiry will be assigned the associated hotness weight.

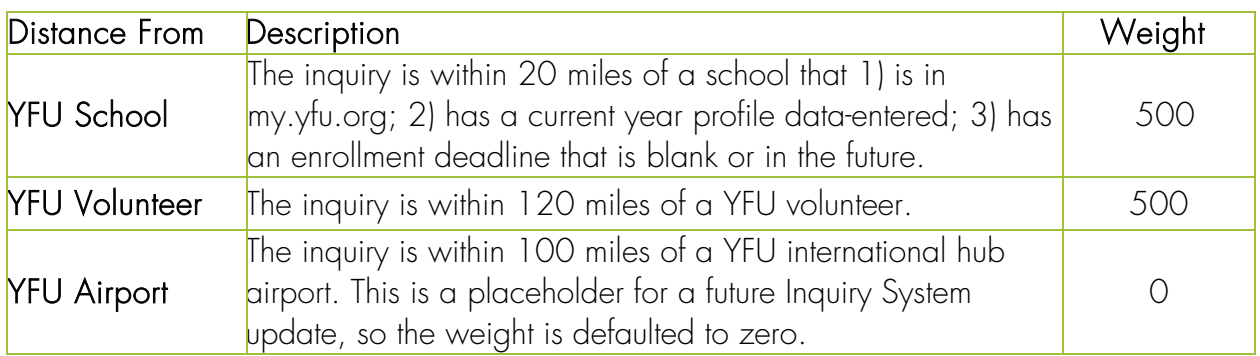

When entering an inquiry, you must enter a zip code. If the inquiry's zip code is unknown, enter "00000."

MANUAL WEIGHT: Back on the inquiry's record, you can manually enter a fifth weight. The Manual Weight function allows you to influence the hotness of the inquiry based on other information that you have. You can enter a Manual Weight from -999 up to 9999.

The maximum automatic hotness value an inquiry can reach via the Source Coding and Advanced Attributes weights is 3001. Thus entering a Manual Code above 3002 will assure that an inquiry appears stronger than all auto-coded inquiries.

Tip! Manually assign 3002 to bring an inquiry to the top or a negative score to drop it

### NEW FEATURE: MORE INTERESTS

There are 5 possible interests for an inquiry: Study Abroad, Host Family, Presentation, Volunteer, and Other. "Other" encompasses sub-categories CCP, Adult Programs and Alumni.

## NEW FACT: HIDDEN INQUIRIES

YFU purchases lists which have expiration dates and/or a maximum number of contacts allowed. When a purchased list expires or the maximum number of contacts has been reached, the inquiries must be hidden which effectively removes them from the Inquiry System. Inquiries will be hidden automatically unless it is indicated that someone has spoken to the potential participant and that person has agreed to be our customer. If a hidden inquiry appears on the deduplicator screen, it can be reactivated by choosing the person record and indicating they are the same so that a new record is not created.

### NEW FEATURE: INQUIRY MATERIALS

Once a potential participant's mailing address is entered into the my.yfu.org Inquiry System, a mailing is created and sent. All inquiry mailings include a personalized letter and supplemental content based on the "category" or "interest" selected when entering the inquiry. If more than one category is selected, all associated supplemental content is included. If you don't need or want materials mailed, go into the "Update Materials" and set the counts listed to "0" and save us some postage!

News! Hidden inquiries duplicator screen

Tip! Select "Update Materials" to include additional materials in the mailing.

Sample Mailings: Host Family Mailing • Volunteer Mailing • Study Abroad Mailing

## NEW FACT: DE-DUPLICATING RECORDS

If, when entering an inquiry, a person with the same or similar name already exists in the YFU system, you will be able to link your inquiry to that person if appropriate.

In cases when there is more than 1 duplicate record, look to the right "Affiliations" column and select the record that identifies a role (e.g. Friend, Volunteer, Staff) rather than "Inquiry."

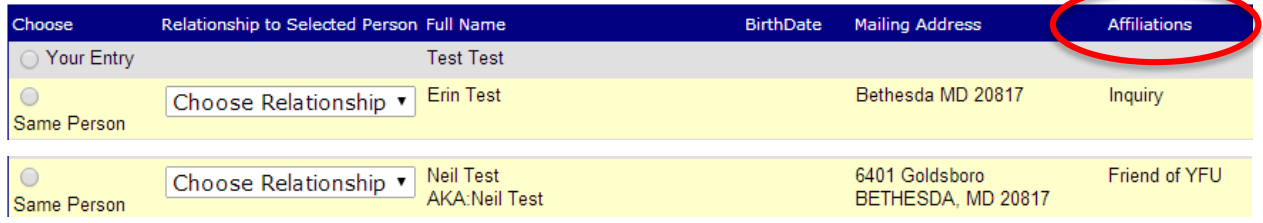

## NEW FEATURE: INQUIRY MANAGEMENT TOOL

The Inquiry Management Tool (IMT), used to upload inquiries en masse, can be accessed through the wiki [\(http://jbod/confluence/display/IT/Use+the+Inq+Mgmt+Tool\)](http://jbod/confluence/display/IT/Use+the+Inq+Mgmt+Tool). The IMT is an excel-based tool with detailed instructions for use are on the first tab of the excel document.